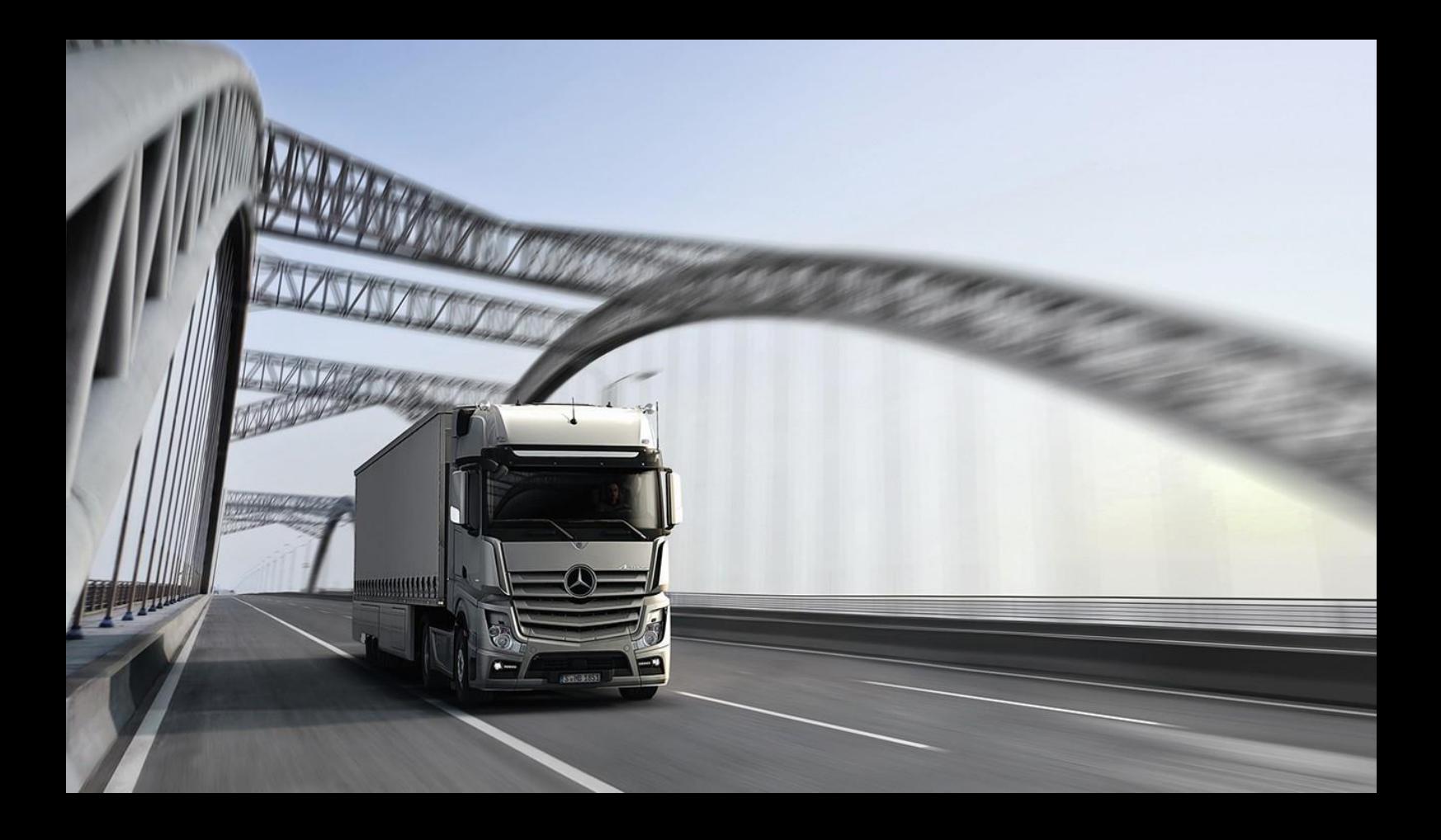

## Owner's Manual Download Guide

Mercedes Benz Trucks | 10/09/2020

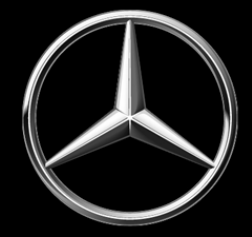

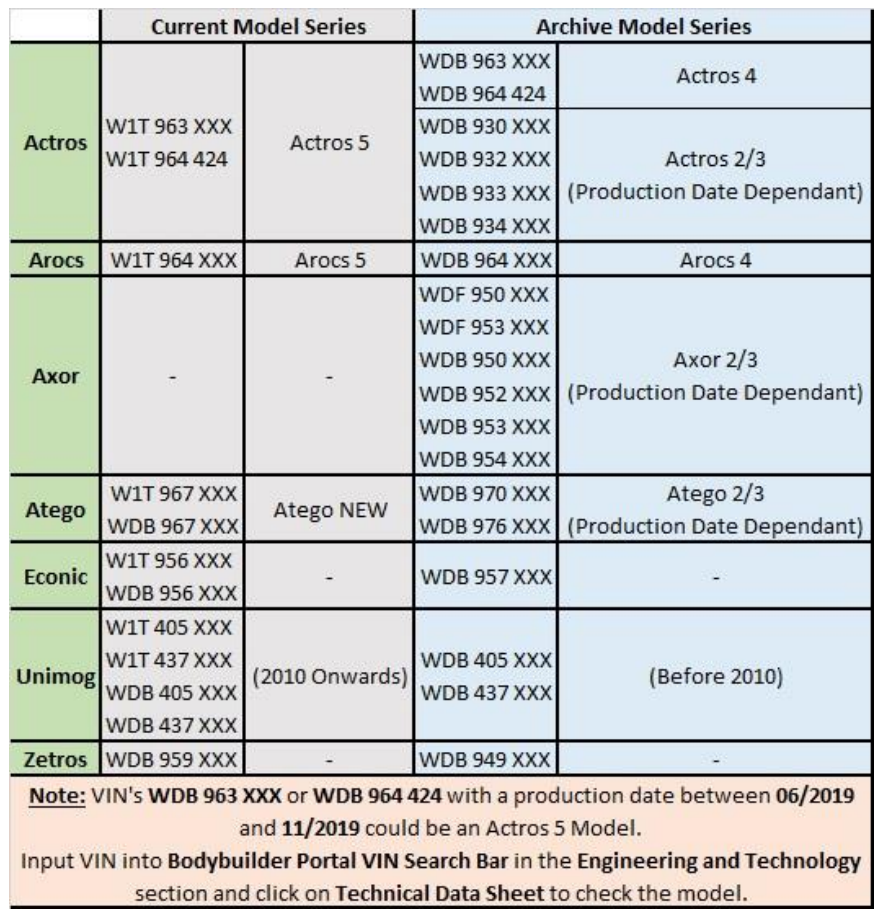

1. Identify required vehicle model based on the VIN's first 9 characters using the table below.

2. **For Actros/Arocs/Axor/Atego** make sure the **Trucks** category is checked. Shown in red. For **Econic/Unimog/Zetros** make sure the **Special Trucks** category is checked. Shown in blue.

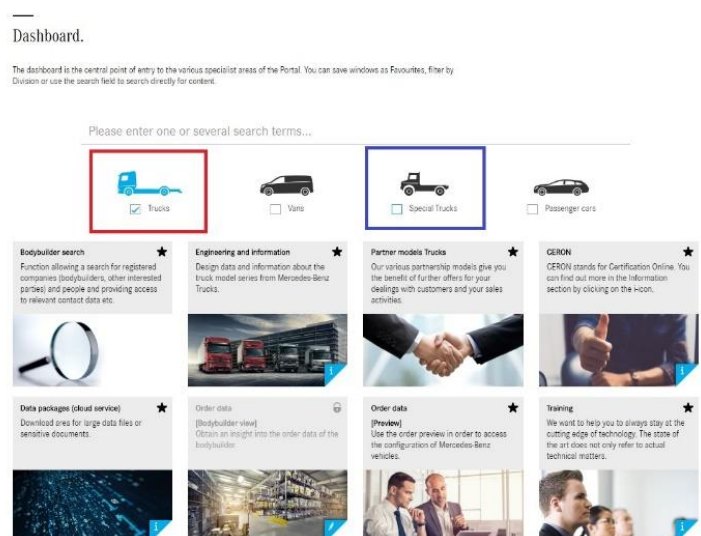

3. Click on the **Engineering and Information** category.

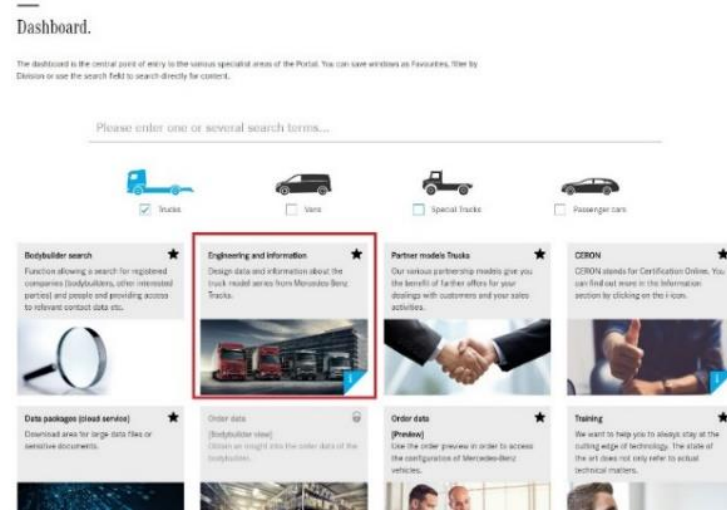

4. Click on model matching the VIN (step 2). This example will use an Atego NEW.

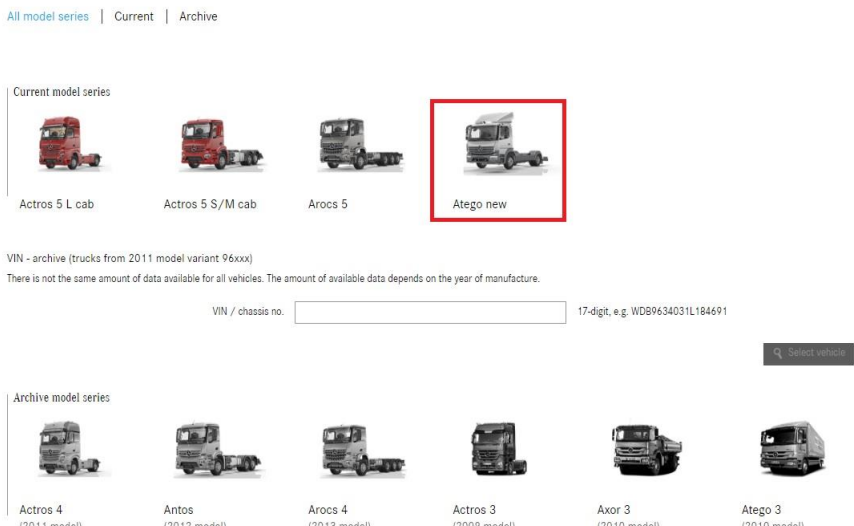

5. Scroll to the bottom of the page where you will find the **More Detailed Information** section. Click on **Operating Instructions.**

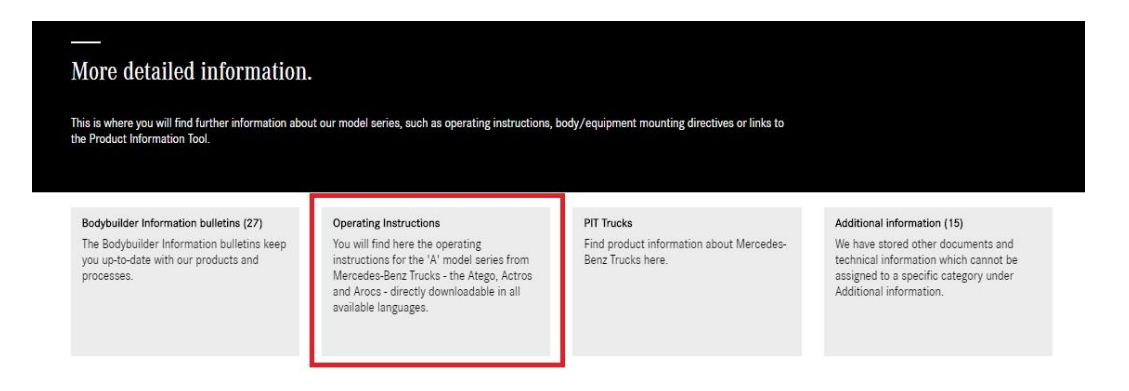

6. Select the desired language underneath the required model.

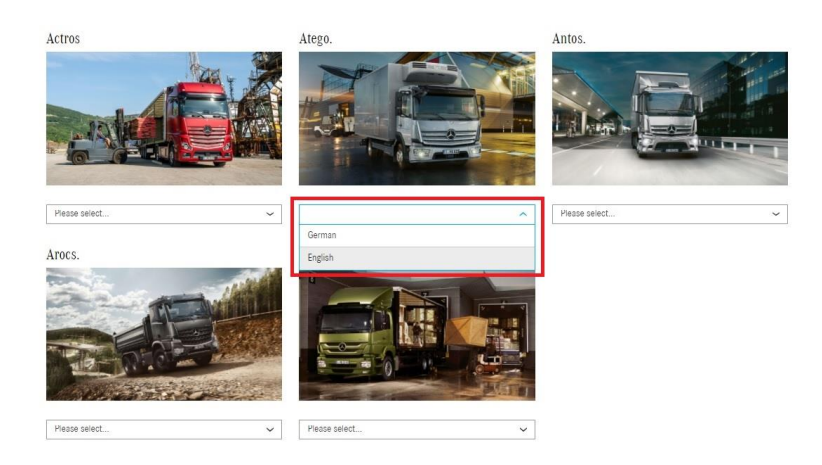

- 7. The operating instructions can be viewed online or downloaded. **For Online Instructions, proceed to Step 8 For Download Instructions, proceed to Step 9**
- 8. Hover over **Operating Instructions** and select **Owner's Manual**, For specific items, the **Search** function can be used.

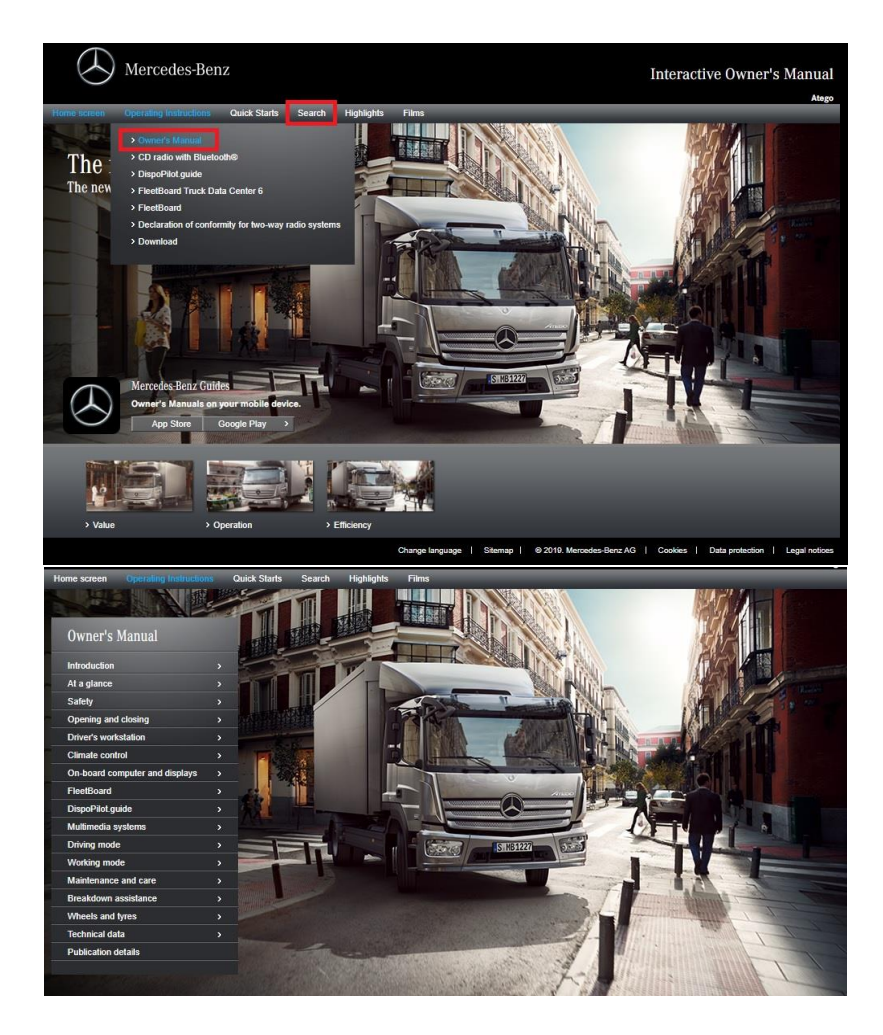

9. Hover over operating instructions and select **Download**.

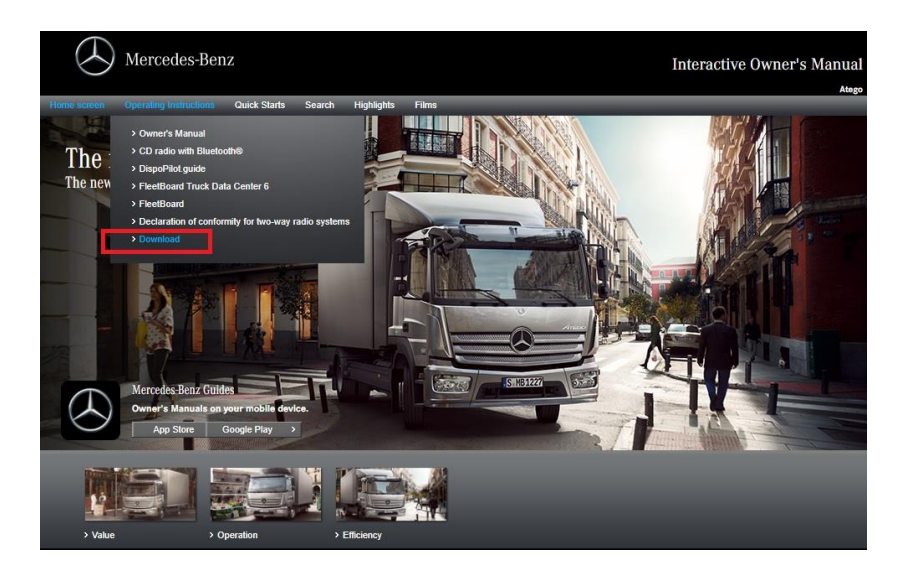

10. Next to Owner's Manual, click **Download**.

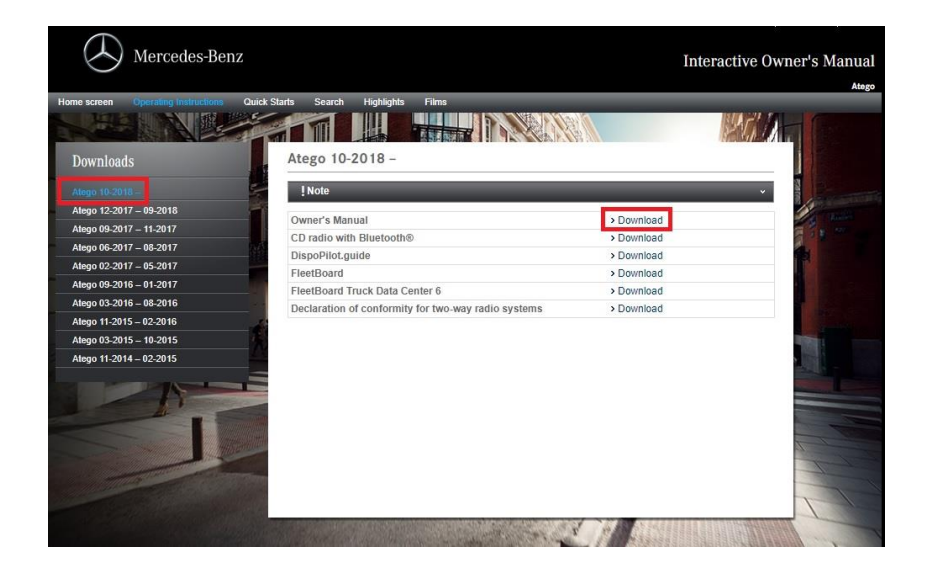